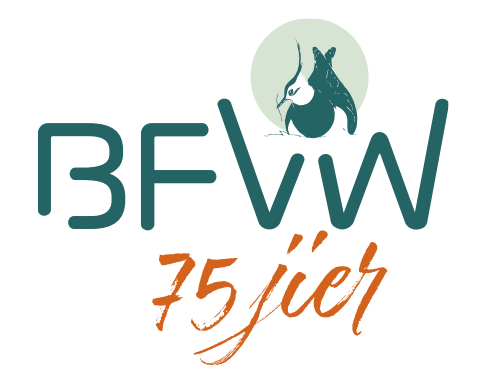

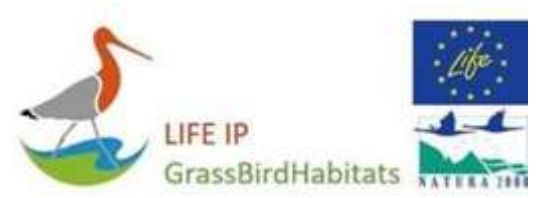

# **Webinar Registratiesysteem**

6 maart 2023

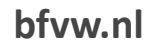

#### **Hoe werkt teams?**

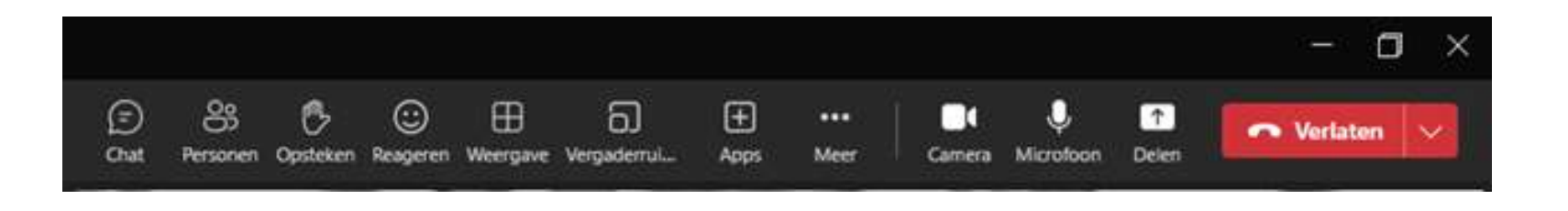

- Tijdens het webinar de **versteer graag uit**, streepje erdoor
- Vragen stellen door  $\mathcal{C}$ , of in de  $\bigodot$
- Bezwaar tegen opnemen, dan kun je de uitzetten

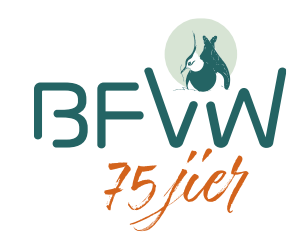

#### **ICT-commissie**

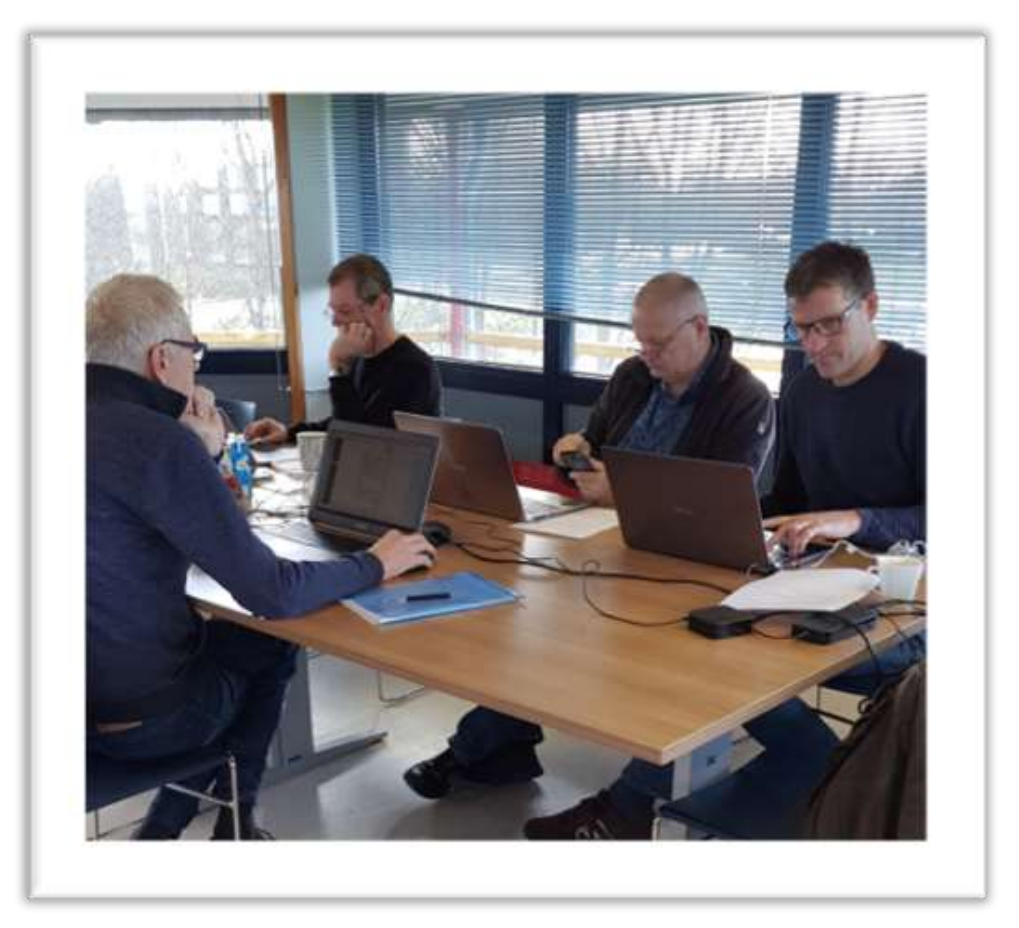

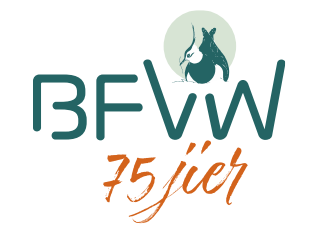

## **Belang registreren**

- Inzicht in de ontwikkeling van de vogelstand
- Kennis opdoen voor beter/optimaal beheer
- Eventueel kennis delen met anderen
- Maatregelen in seizoen (realtime-registratie)

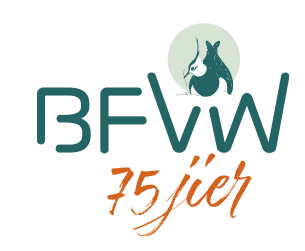

## **Belang vervolgregistratie**

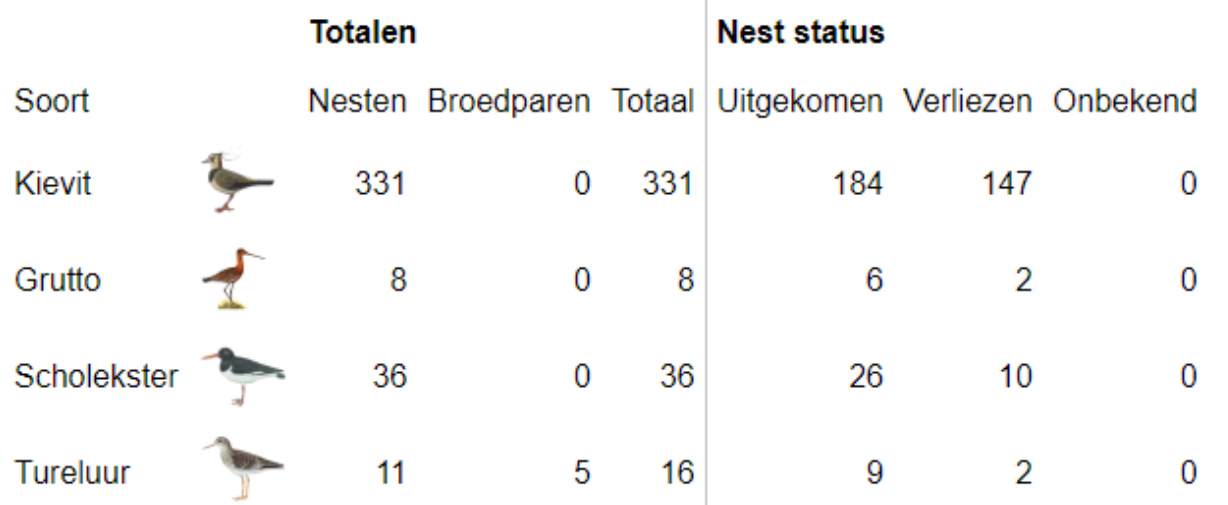

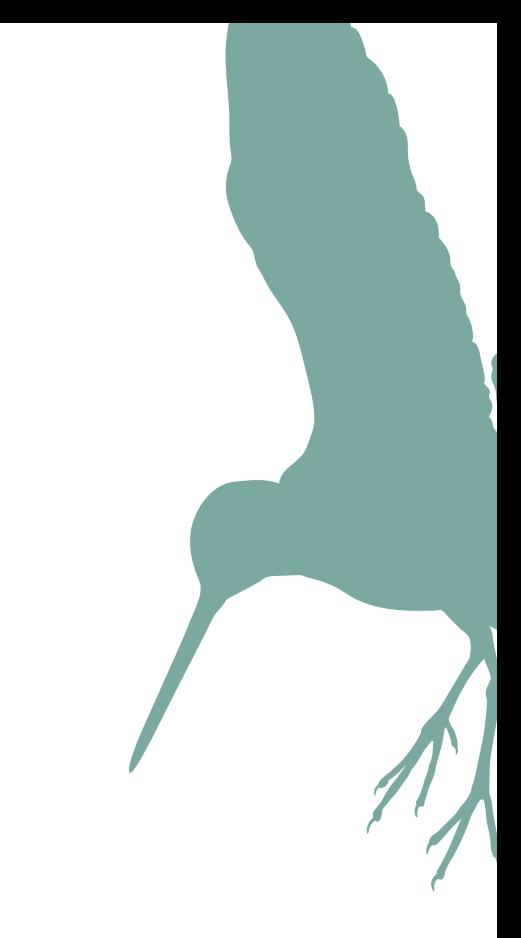

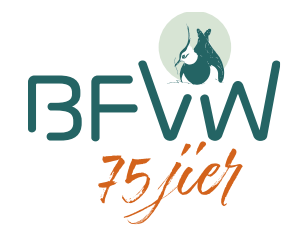

## **Gebruik app**

- Snel invoeren in veld
- Direct zichtbaar voor anderen
- Nooit vergeten achteraf invoeren op pc
- Minder werk voor coördinator

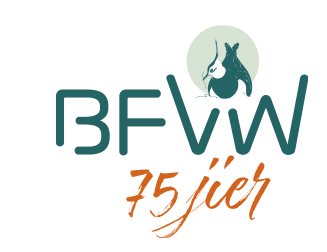

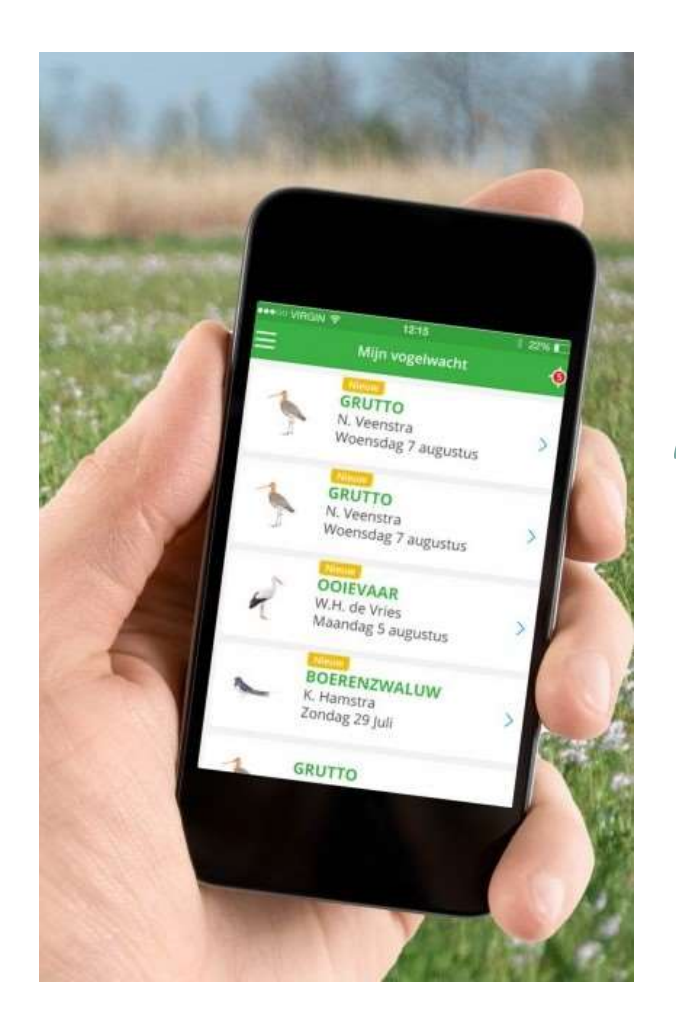

### **Minimale vereiste versie**

- IOS 11 (apple)
	- Iphone 5 draait hier niet meer op
- Android 8.0
	- Samsung galaxy S6 niet
- App werkt nog, maar wordt niet vernieuwd

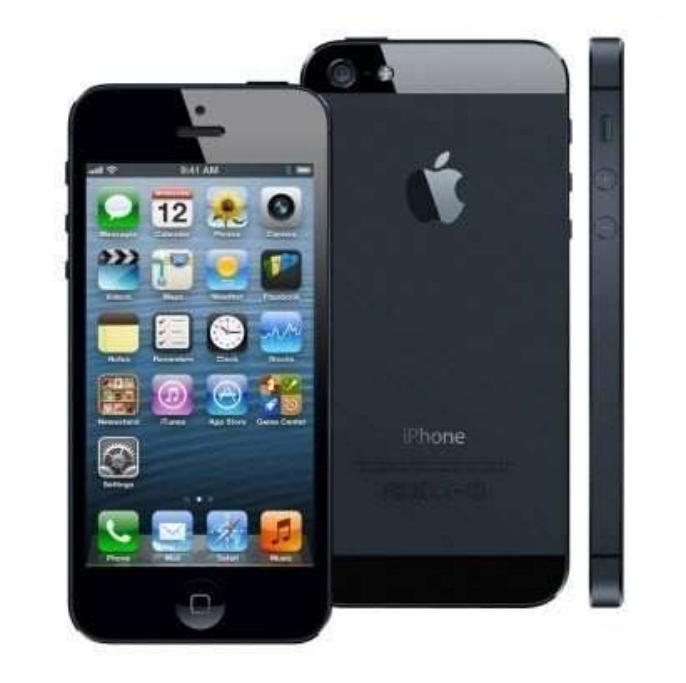

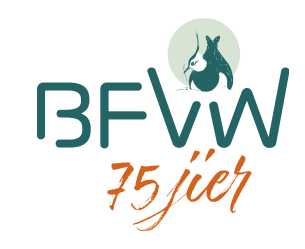

## **Gebruik bfvwregistraasje.frl**

- Beheer account
- Inzichtelijk van resultaten
- Beheer vogelwacht
- Mailingprogramma

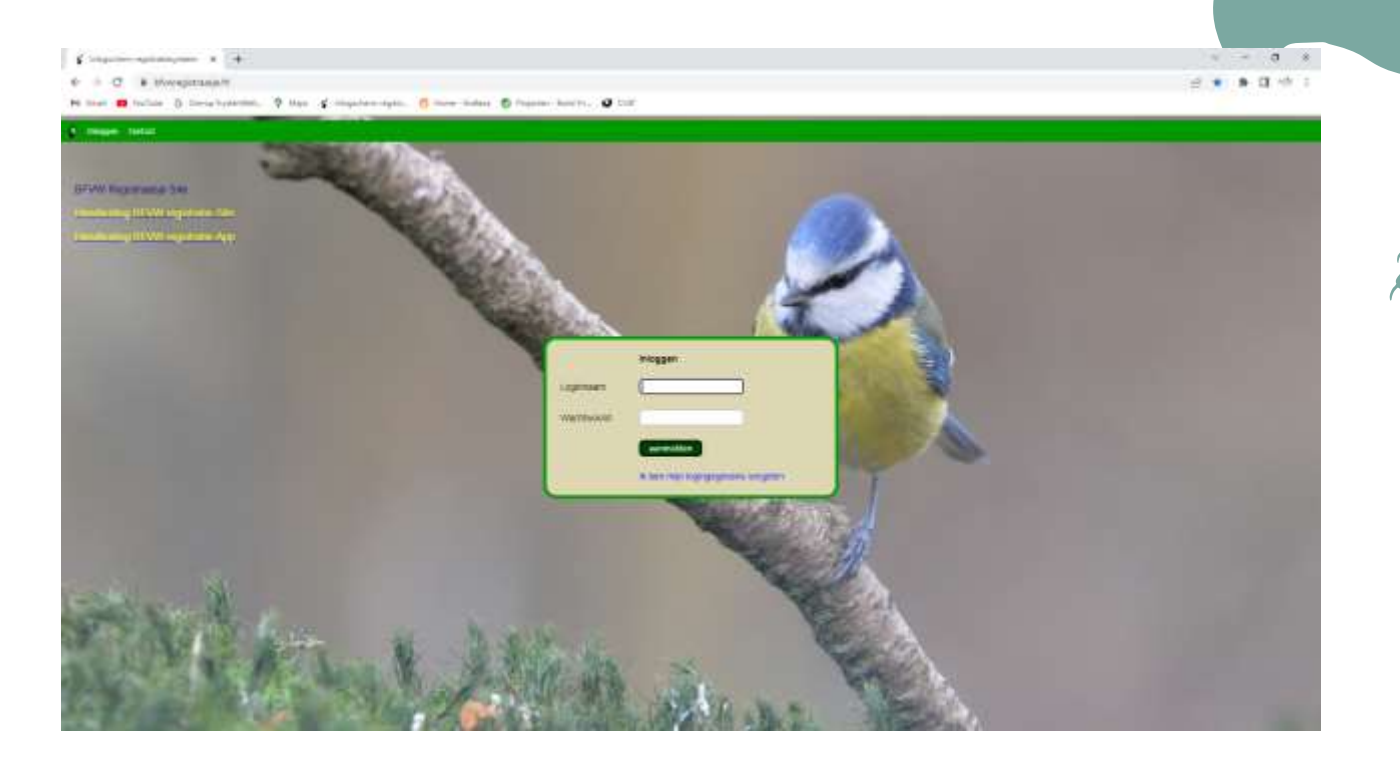

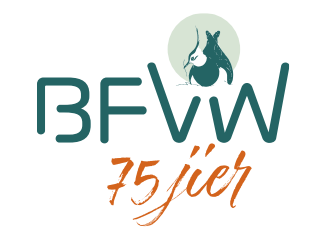

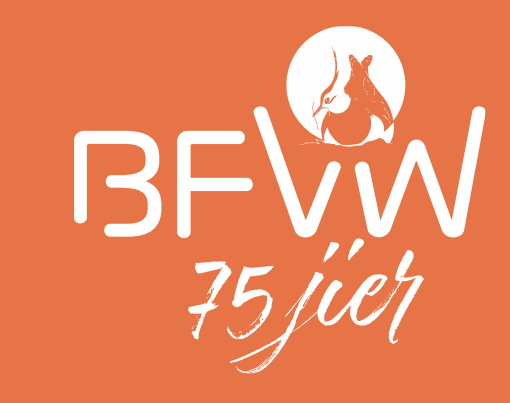

# Belangrijkste aanpassingen

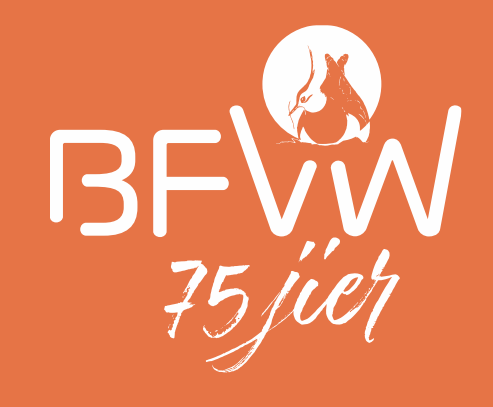

# Locatie vastleggen

#### ... KPN 중  $15:42$  $771%$ **BFWW**

#### Selecteer een taal

Hier maak u de keuze voor de Fryske of Nederlandse taal voor gebruik van deze app.

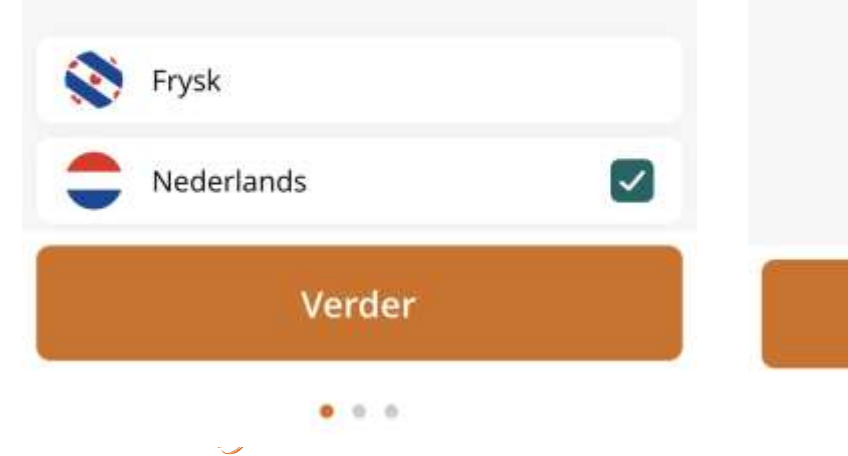

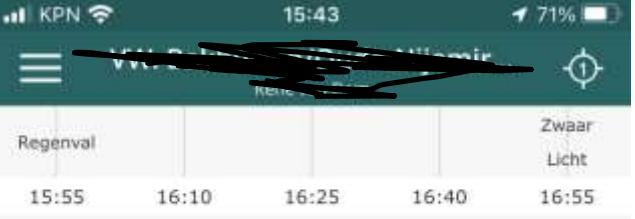

Er zijn nog geen

registraties gedaan

**Laatste 20 registraties** 

**Start registratie** 

 $\bigoplus$ 

**1 2 3**

**III KPN 全** 15:43  $-771%$  $\leftarrow$ Wat wilt u registreren? ⊕

#### Vogelsoort registreren

Losse registratie of waarneming van een vogelsoort of predator.

#### Meer informatie

Vogelsoort registreren  $\bullet$ 

#### Nestlocatie registreren

Registratie of waarneming koppelen aan een in het systeem aanwezige locatie.

#### Meer informatie

• Nestlocatie registreren

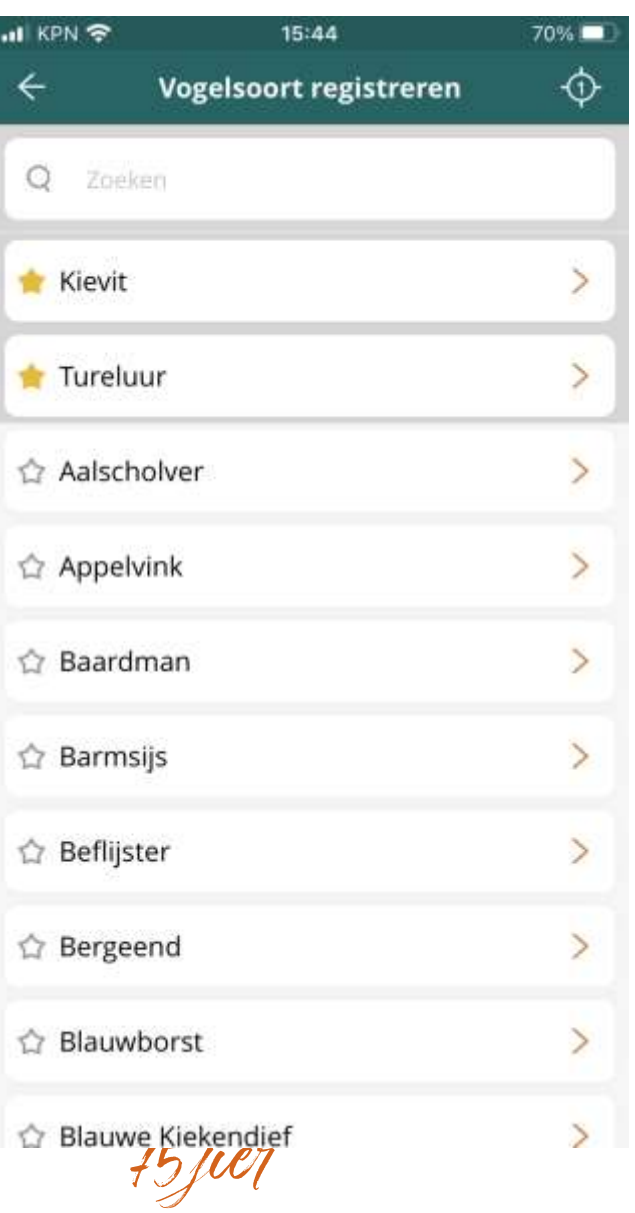

#### **4 5 6**

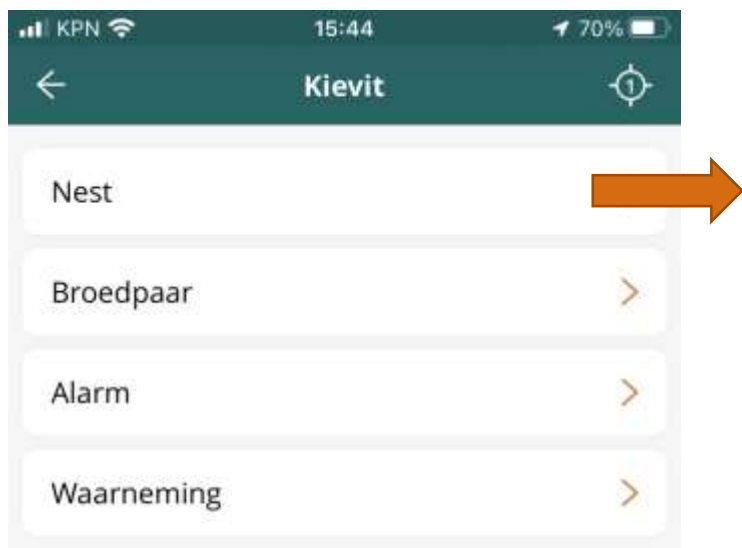

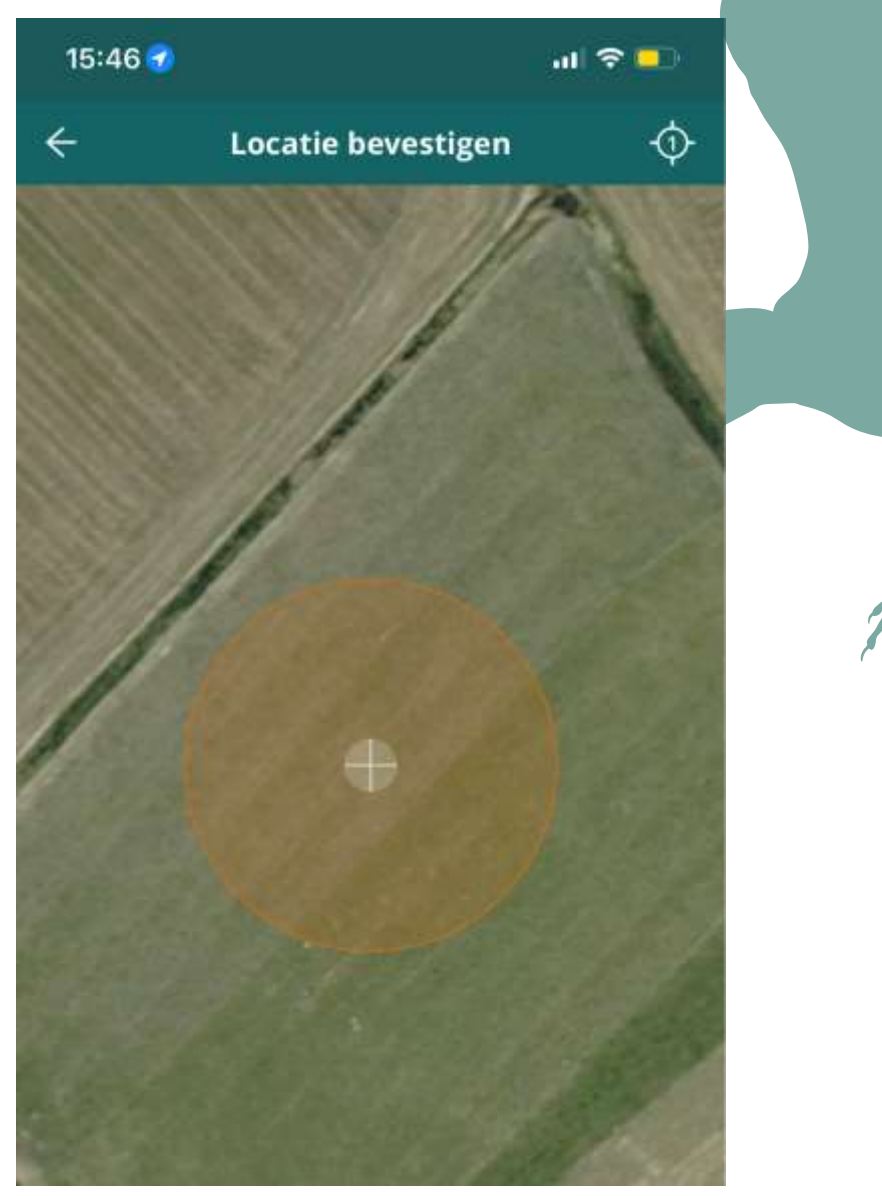

## **Locatie handmatig vastleggen**

- Minder dubbele stippen
- Nauwkeuriger registreren
	- Bijv. nest op verkeerde perceel
- Let op: nauwkeurigheid GPS

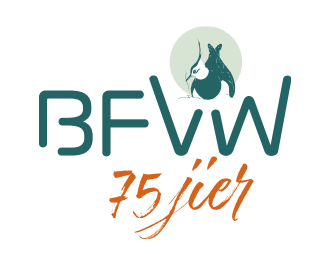

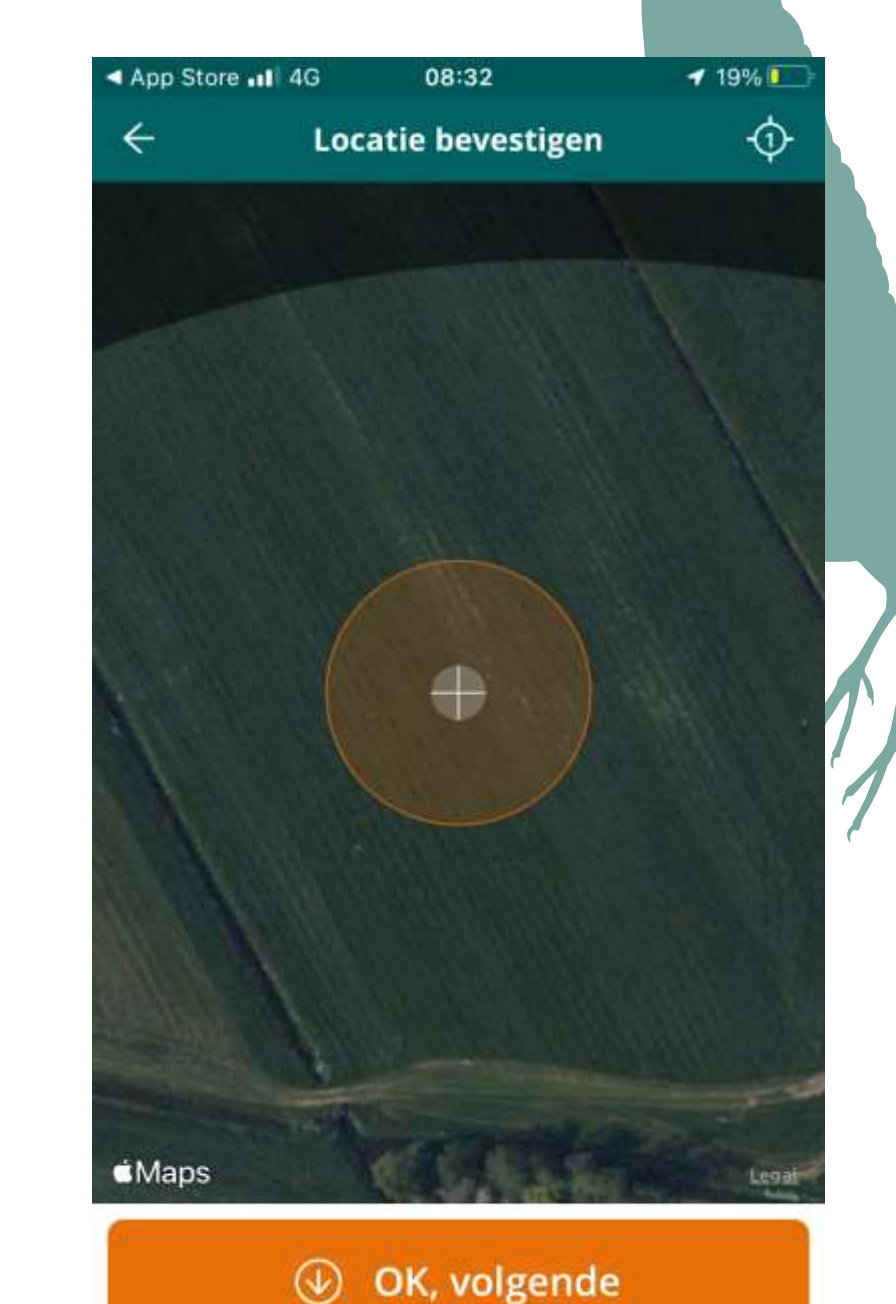

## **Nauwkeurigheid GPS**

• Verschijnt de cirkel rond het kruis niet. Dan minder nauwkeurig instellen.

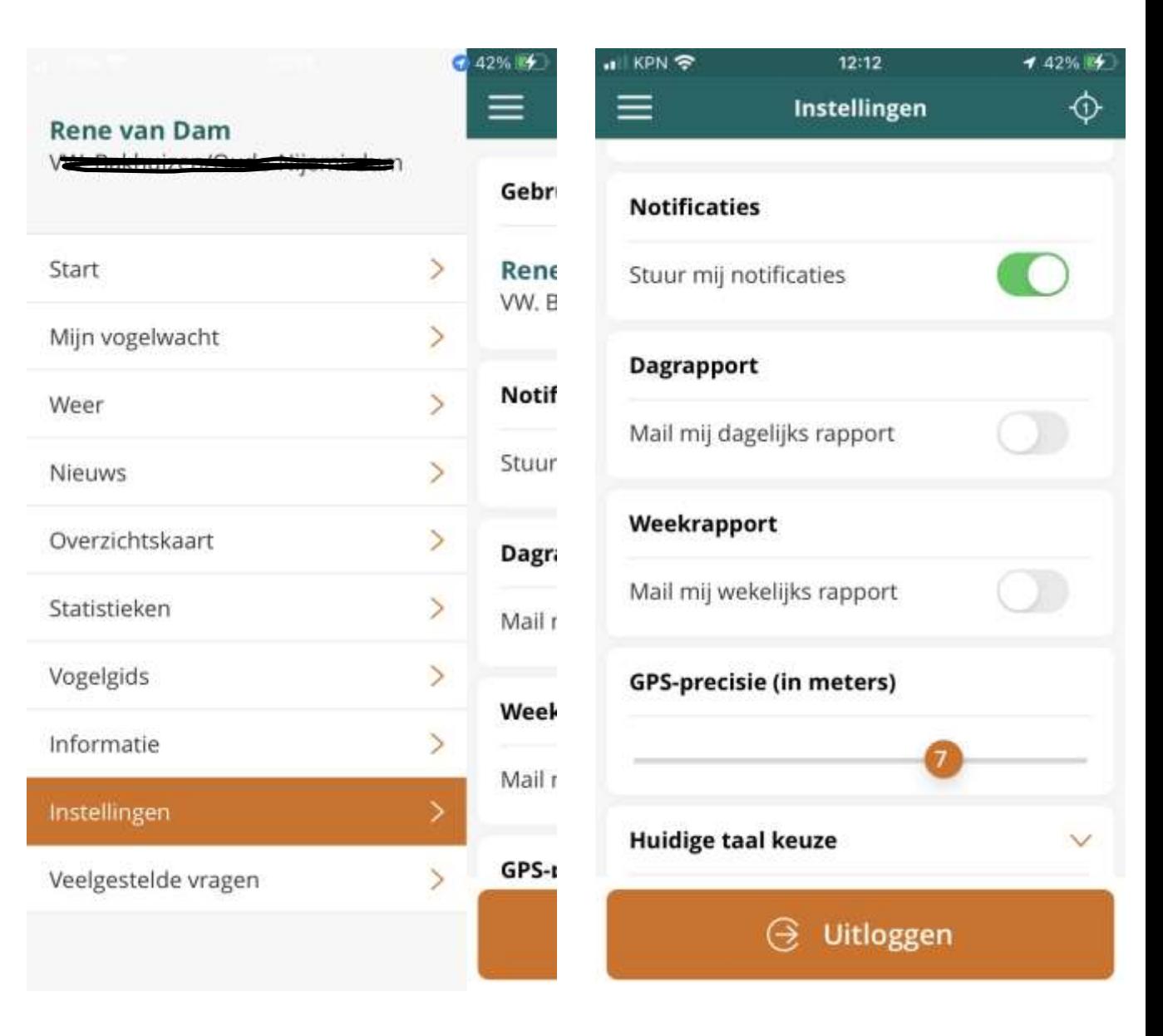

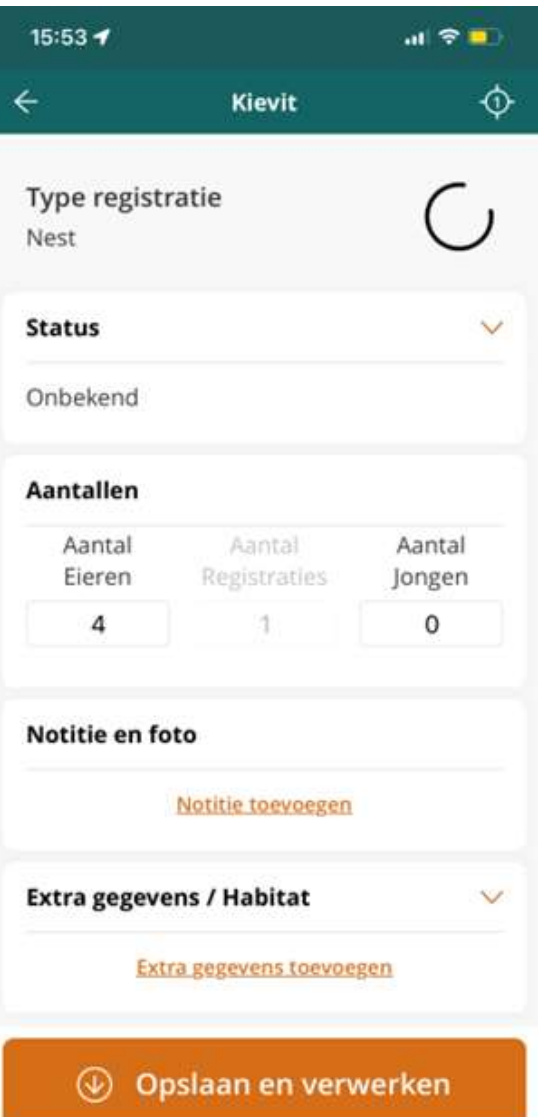

#### **8 9**

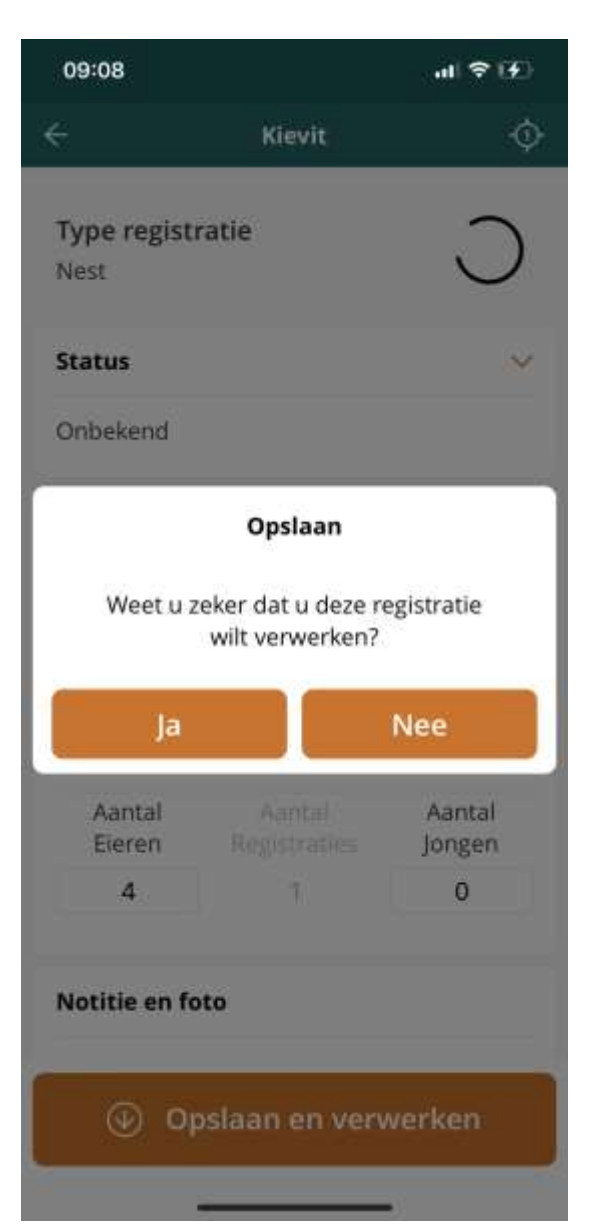

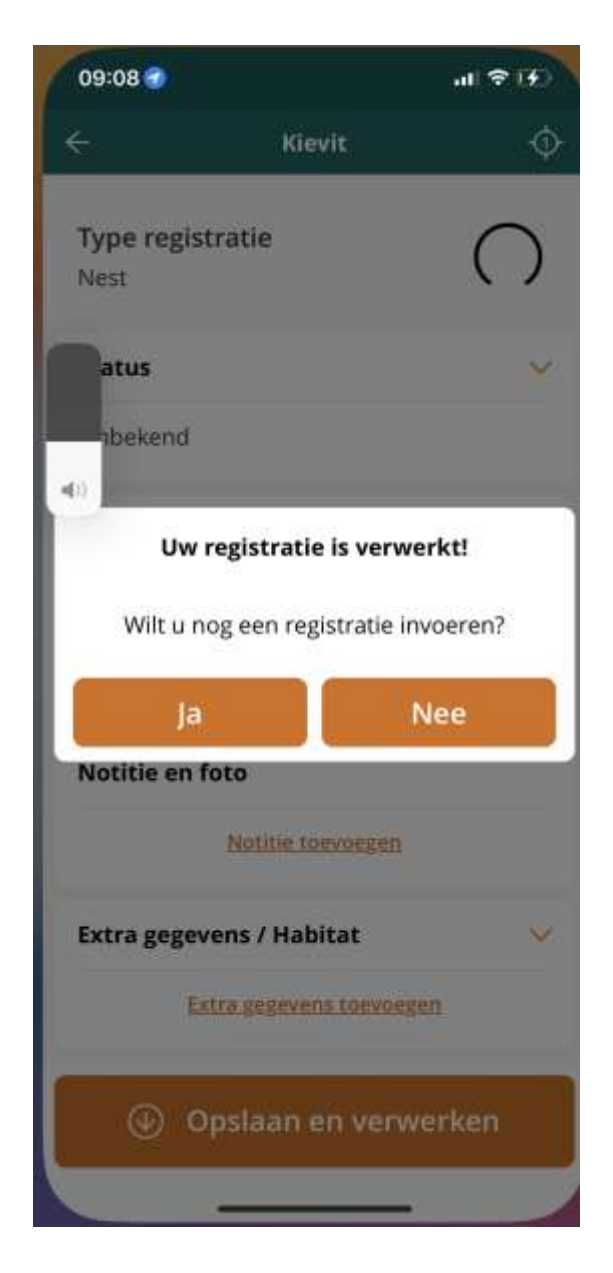

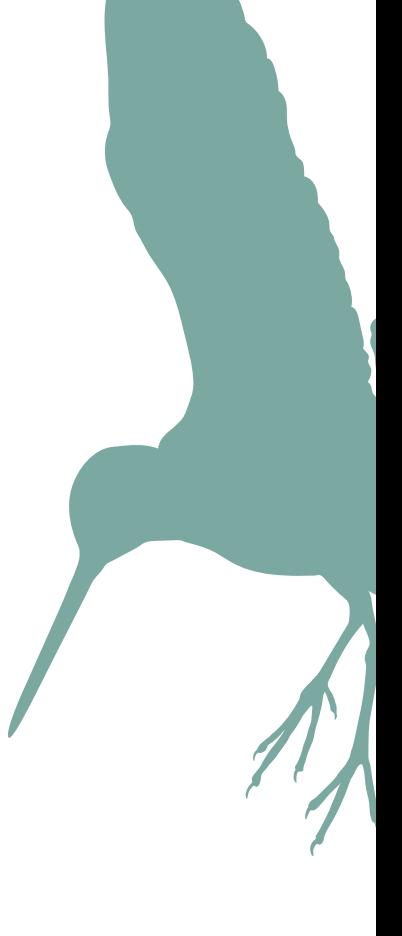

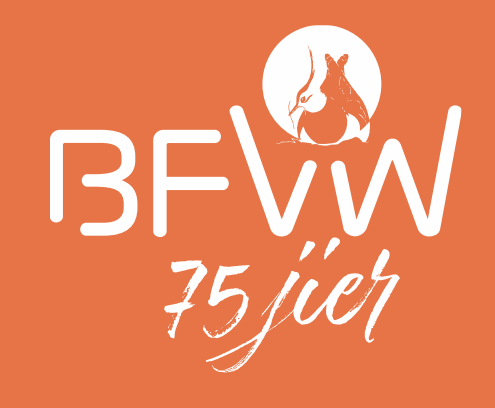

# Registratie koppelen

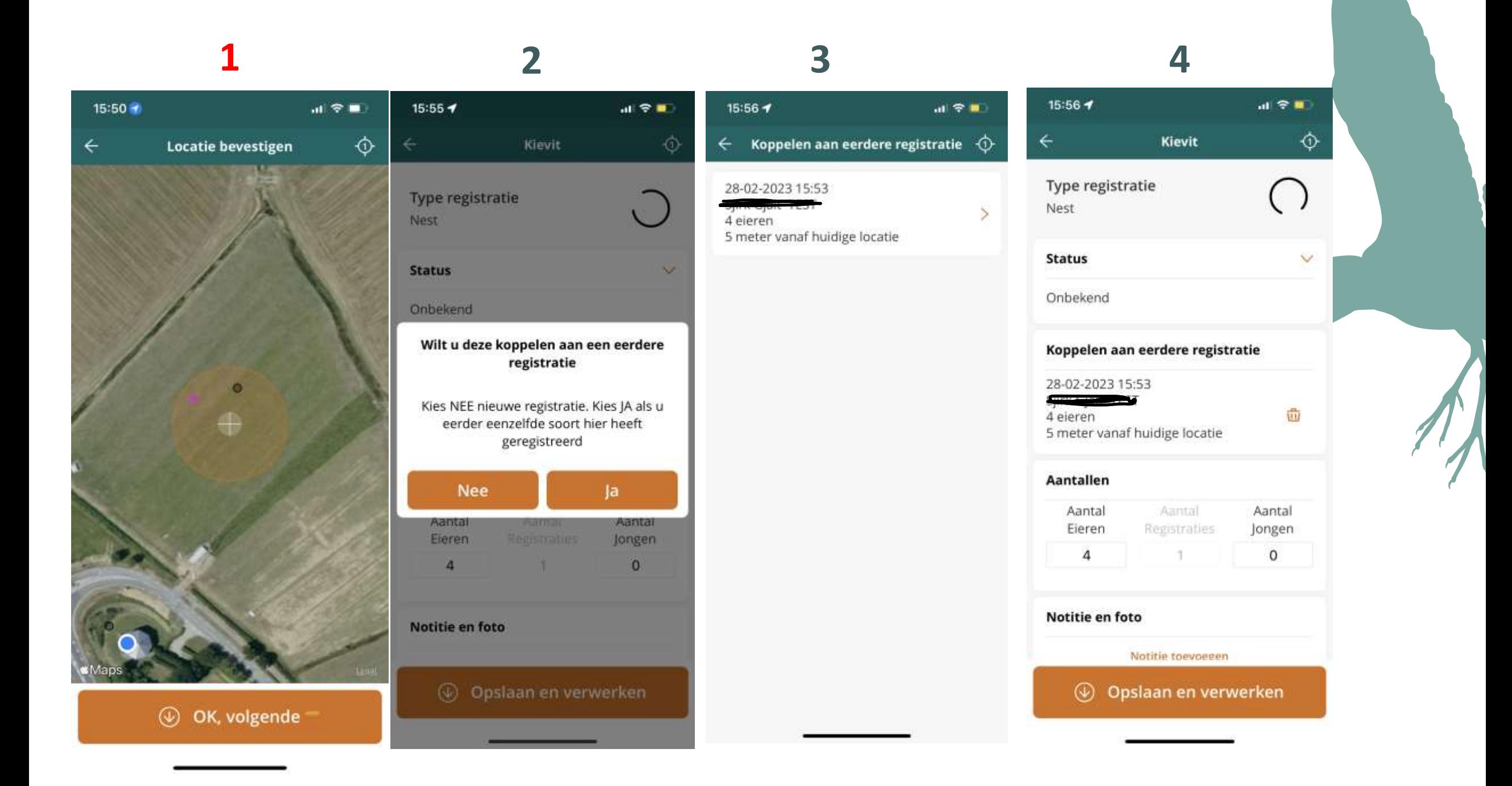

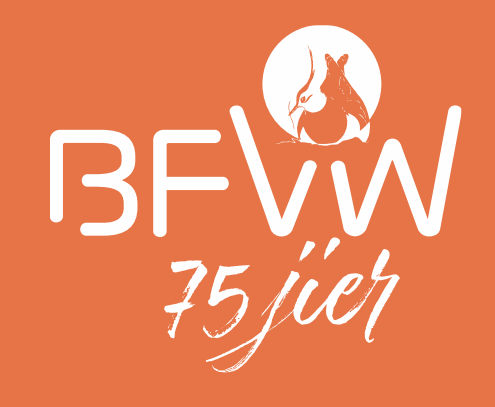

# Stippen verwijderen

### **Stippen verwijderen(nieuw)**

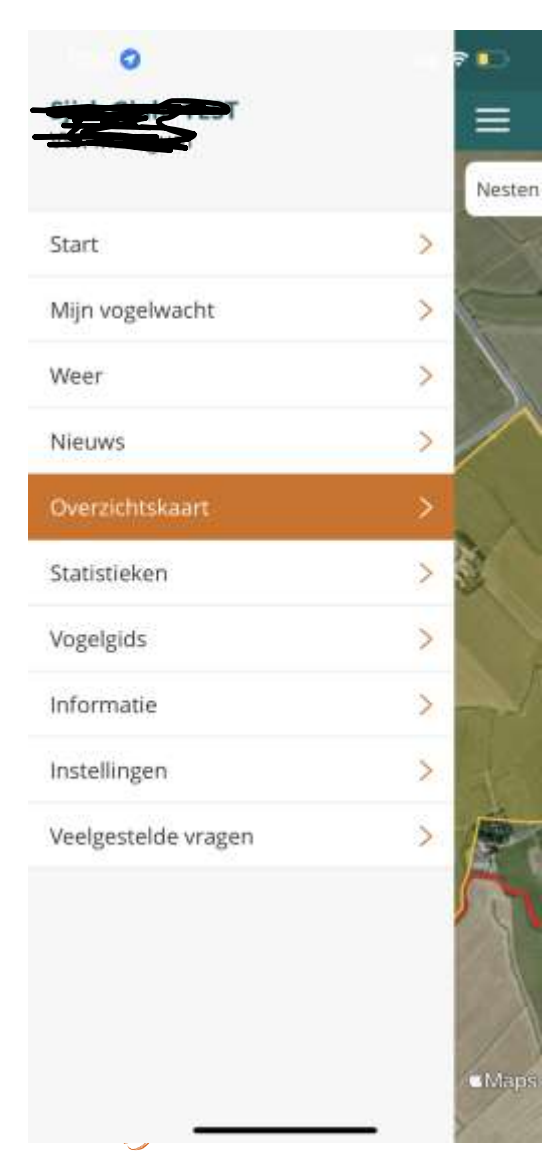

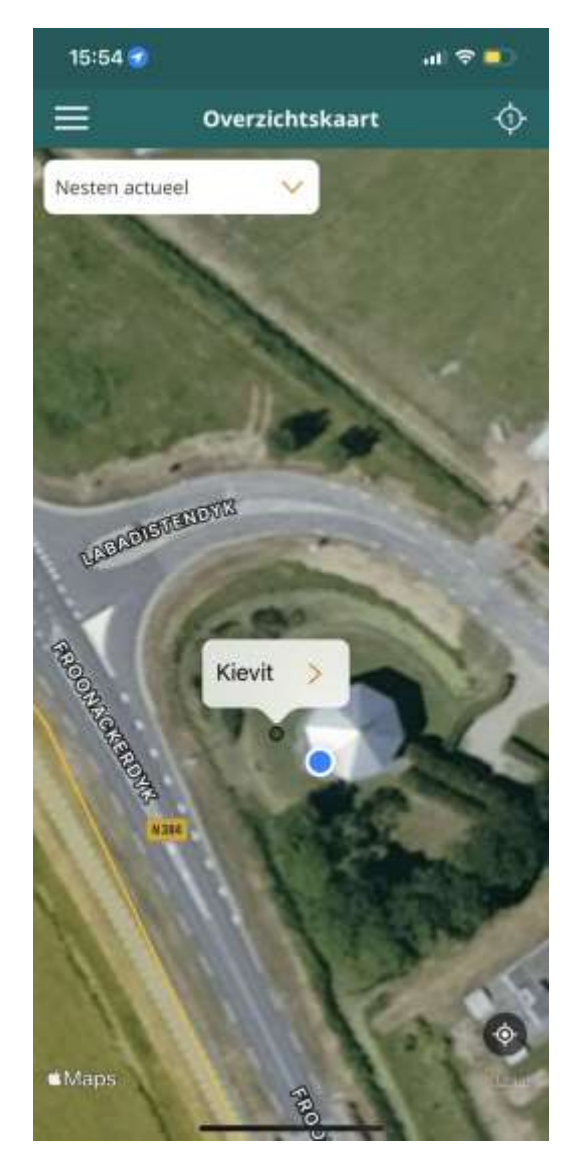

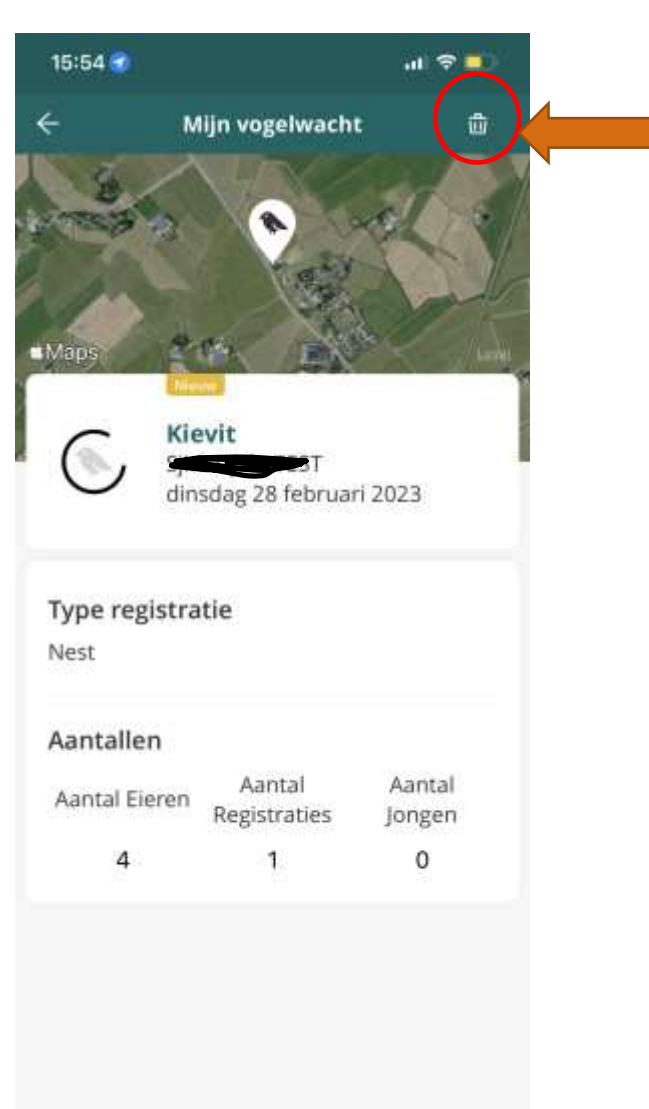

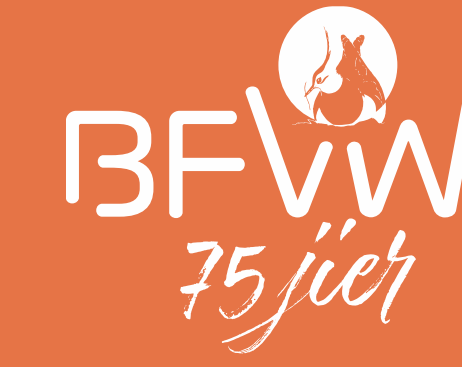

# Gastaccount bij andere wacht

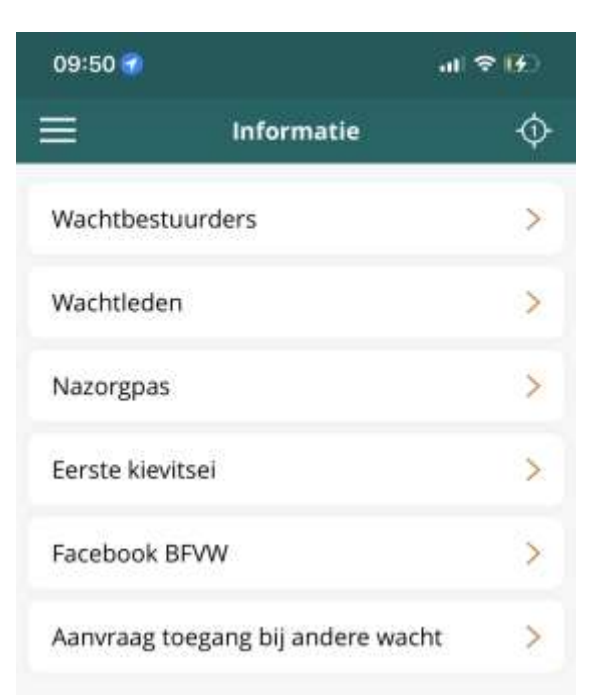

09:51 ▲ Fugelwacht

 $\mathbf{d}$   $\mathbf{F}$ 

#### **AANVRAAG EXTERNE TOEGANG**

**i** di

Naam: Steel Const

Adres Line

Ik wil toegang tot de volgelwacht

VW. Akkerwoude

#### Toelichting

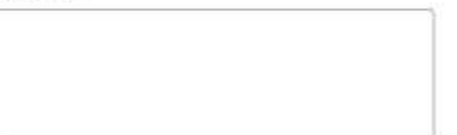

aanvrägen

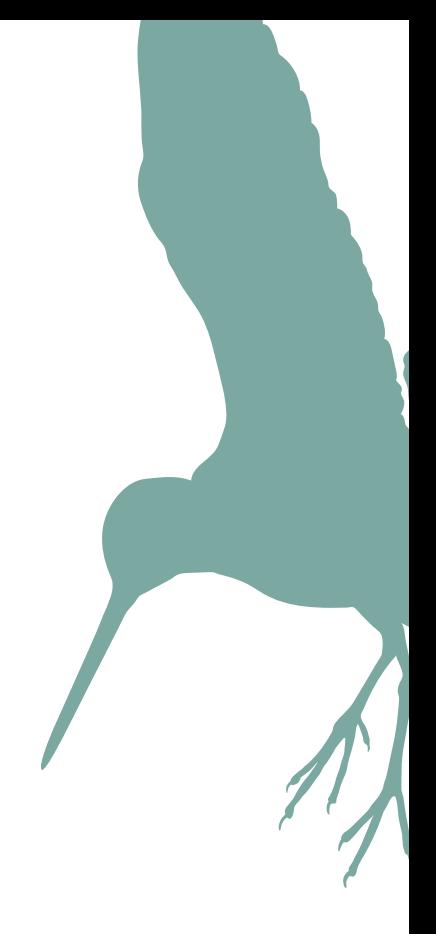

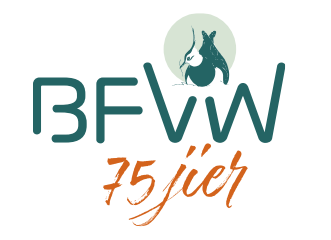

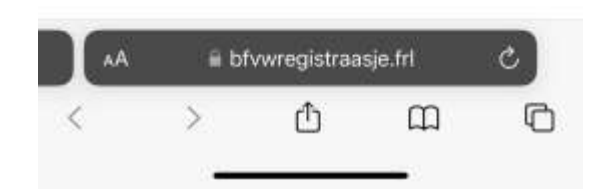

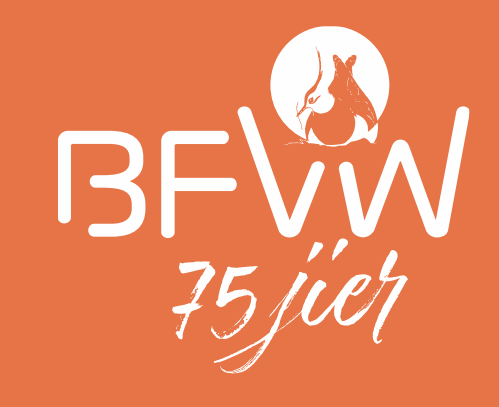

## Problemen?

## **Eerst zelf aan de slag (app)**

- Uitloggen en opnieuw inloggen
- Telefoon opnieuw opstarten
- App-verwijderen en opnieuw installeren
- Probeer in te loggen op andere telefoon

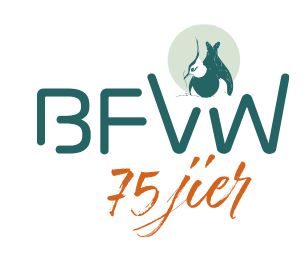

### **Geen doe-het-zelver:**

• Benader eerst de nazorg coördinator

- Lukt het nog steeds niet, neem dan contact op
	- Beschrijving probleem (liefst screenshot)
	- Account
	- Type toestel

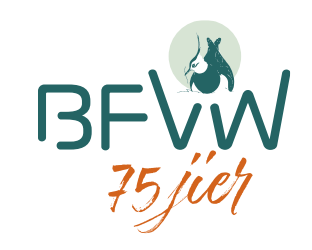

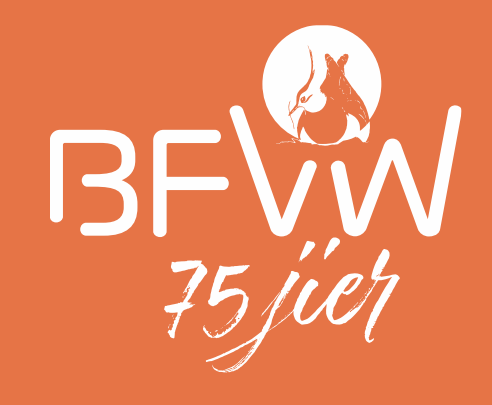

# Vragen?

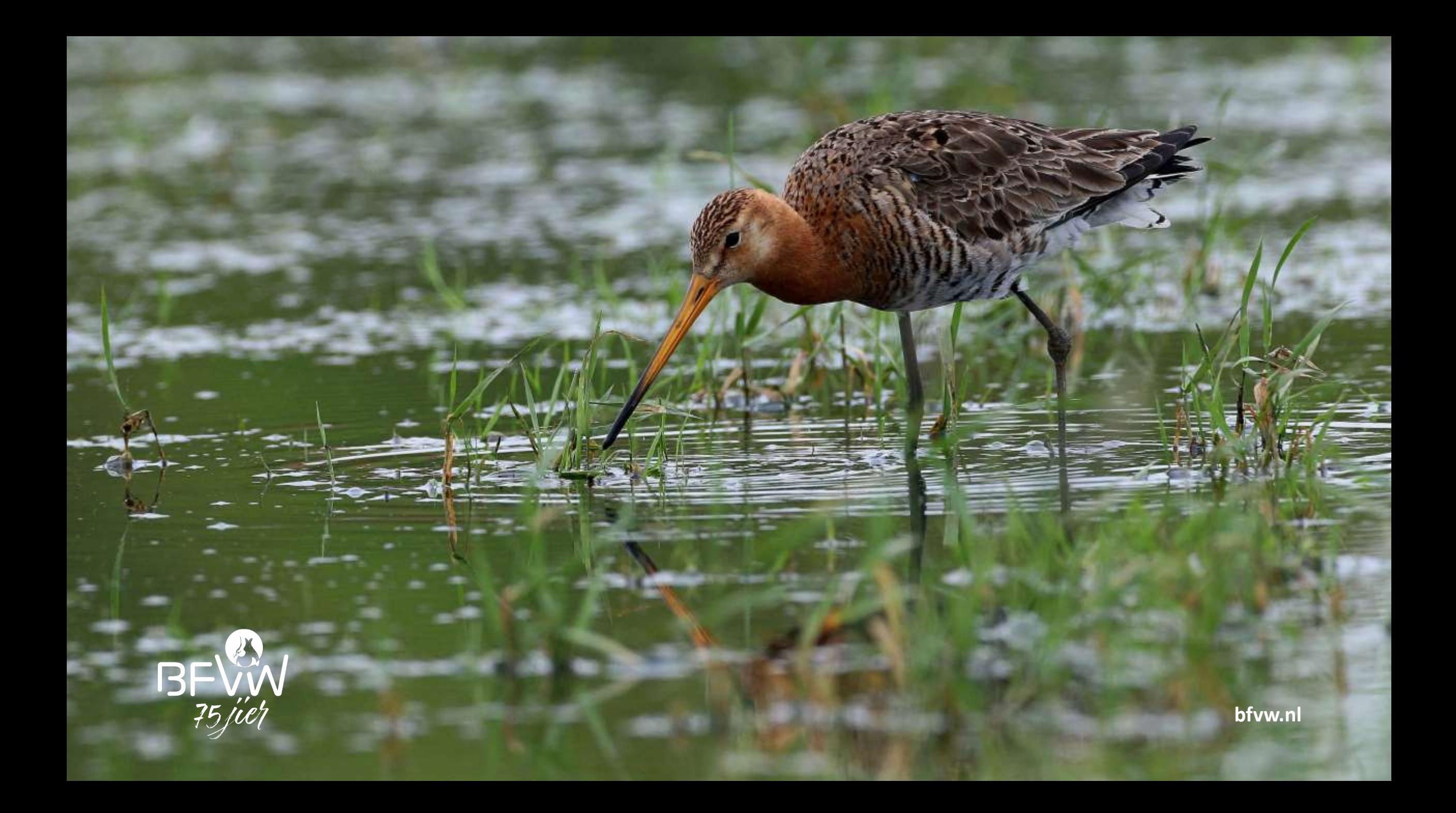